# **MODE D'EMPLOI** Envoi des déclarations 2035 pour 2022

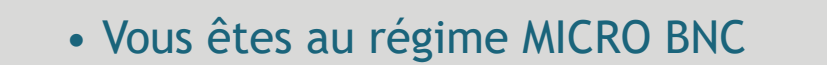

Vous ne devez rien nous retourner (Voir 1.01 de L'ECOGESTION SPECIAL DÉCLARATION)

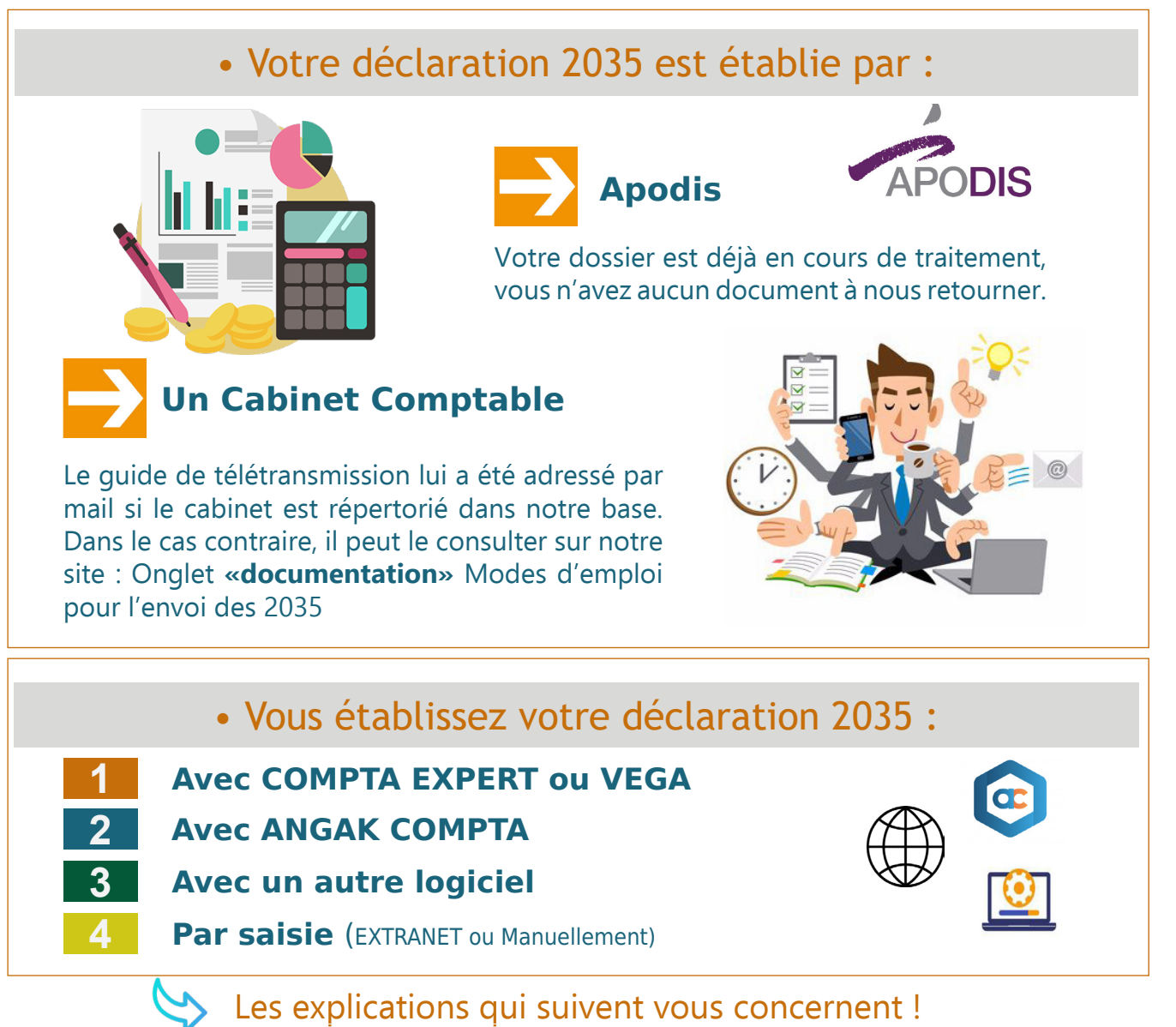

Nous vous invitons également à consulter : **L'ÉCOGESTION SPECIAL DÉCLARATION** ci-joint (Calcul de la CSG, Écritures COMPTA EXPERT ...).

Vous pouvez nous adresser votre dossier dès qu'il est prêt.

**Nous garantissons une télétransmission dans les délais de la déclaration et de l'attestation des dossiers reçus jusqu'au 20 Avril 2023** 

### **NOUS DEGAGEONS NOTRE RESPONSABILITÉ POUR TOUT ENVOI TARDIF.**

La confirmation de la télétransmission de votre déclaration et les éventuelles demandes suite au contrôle formel de votre dossier seront déposées sur le site ANGAK (en connexion dans l'Extranet : Mes courriers reçus / Mes archives / Onglet «2022»). Vous en serez informé par mail.

# **1 Avec COMPTA EXPERT ou VEGA**

#### Sur le site **www.angak.fr**, vous pouvez consulter **[LE GUIDE D'UTILISATION DE COMPTA EXPERT](https://angak.fr/compta-expert/telechargez-compta-expert-et-consultez-le-guide-compta-expert)**  pour toutes questions sur son utilisation **Interest Contract in ADH + n°adhérent**

**CONNEXION** 

Mot de Passe : **Choisi par vos soins**

### **• Comment faire la Mise à jour ?**

Vous devez actuellement disposer de la version 5.83.50 ; dès que la nouvelle mise à jour sera disponible, elle vous sera proposée automatiquement par un message sur votre ordinateur à l'ouverture du logiciel.

En cas de besoin d'assistance technique pour COMPTA EXPERT, envoyez un mail à : **[informatique@angak.com](mailto:informatique%40angak.com?subject=)**

# **• Opérations à réaliser**

#### **Avant de passer à l'envoi du fichier, vous devez :**

- Avoir effectué les rapprochements bancaires et vérifié le solde pointé

- Avoir saisi les informations demandées dans toutes les étapes de «PRÉPARER LA 2035»

#### **Pensez à mettre à jour vos adresses et le n°SIRET**

- Avoir visualisé la déclaration 2035 par le module «Edition»
- Avoir visualisé le tableau de passage.

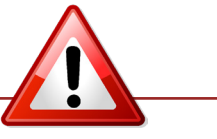

**Tout export de 2035 reçu par nos services est directement télétransmis aux Impôts. Contrôlez vos données avant d'exporter.** 

#### **Envoi du Fichier :**

La version de COMPTA EXPERT contient dans l'onglet ANGAK le module : Export de la 2035. C'est cette option que vous devez choisir pour envoyer à l'ANGAK un fichier contenant :

- Votre déclaration 2035
- La balance générale des comptes
- Le tableau de passage

et, le cas échéant, la déclaration 2069 RCI et la déclaration 1330 CVAE.

### **• Envoi des autres déclarations**

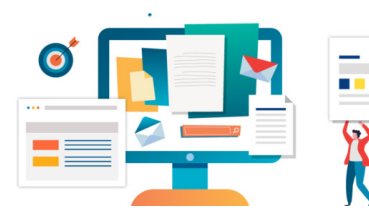

#### **Nous joindre éventuellement :**

- La copie de la 2036 SCM
- La copie de la déclaration TVA
- La copie de la déclaration de votre SISA
- La copie de la déclaration 2047 (Revenus de sources étrangères)

Ces documents sont à nous adresser sur : **[comptapdf@angak.com](mailto:comptapdf%40angak.com?subject=)** avec en objet : « Complément dossier 2022 - Adhérent n°... (ajouter le n° d'adhérent)».

# **2 Avec ANGAK COMPTA**

# **• Opérations à réaliser**

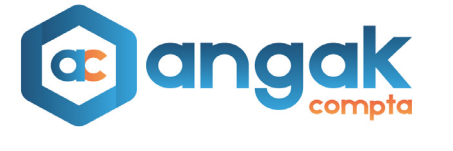

Dans l'onglet «Déclaration fiscale» du logiciel **ANGAK COMPTA**, vous devez finaliser votre déclaration au travers des étapes du Parcours 2035, au terme duquel vous n'aurez plus ensuite qu'à confirmer la clôture de la comptabilité de l'année et l'envoi de la liasse fiscale.

Tout envoi de votre 2035 est directement transmis aux Impôts. Vérifiez votre déclaration avant.

#### **Pour accèder au Guide du Parcours 2035 cliquer [ICI](https://angak.fr/parcours-2035)**

#### **• Envoi des autres déclarations**

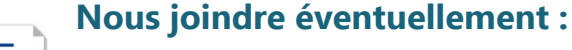

- 
- La copie de la 2036 SCM - La copie de la déclaration TVA
- 
- La copie de la déclaration de votre SISA
- La copie de la déclaration 2047 (Revenus de sources étrangères)

Ces documents sont à nous adresser sur : **[comptapdf@angak.com](mailto:comptapdf%40angak.com?subject=)** avec en objet : « Complément dossier 2022 - Adhérent n°... (ajouter le n° d'adhérent)».

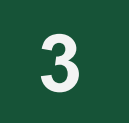

# **3 Avec un autre logiciel**

# **Vous avez tenu la comptabilité avec un autre logiciel, vous pouvez :**

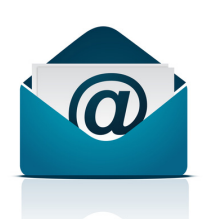

- Nous **envoyer à l'adresse [TDFC@angak.com](mailto:TDFC%40angak.com%20?subject=) un fichier au format EDI** de votre déclaration (voir avec votre concepteur de logiciel si cette option est disponible.)
- **Saisir en ligne votre déclaration par Extranet** sur notre site (voir explications page 4 sur la saisie de la 2035 et autres formulaires) et nous l'adresser d'un simple clic.

#### **Dans les deux cas, joindre si nécessaire, en fonction de votre situation :**

- La balance générale
- La déclaration 2069 RCI et la déclaration 1330 CVAE
- La copie de la 2036 SCM
- La copie de la déclaration TVA
- La copie de la déclaration de votre SISA
- La copie de la déclaration 2047 (revenus de sources étrangères)

Par courrier postal ou par mail séparé sur **[comptapdf@angak.com](mailto:comptapdf%40angak.com?subject=)** avec en objet : «Complément dossier 2022 - Adhérent n°... (ajouter le n° d'adhérent)».

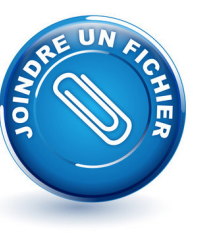

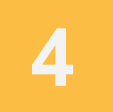

#### **• Vous avez tenu la comptabilité manuellement sur les livres comptables :**

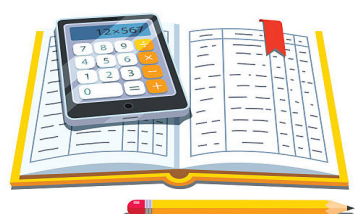

Après avoir terminé l'établissement de vos livres et de vos états récapitulatifs et effectué vos rapprochements bancaires, **2 possibilités s'offrent à vous pour remplir la déclaration 2035** :

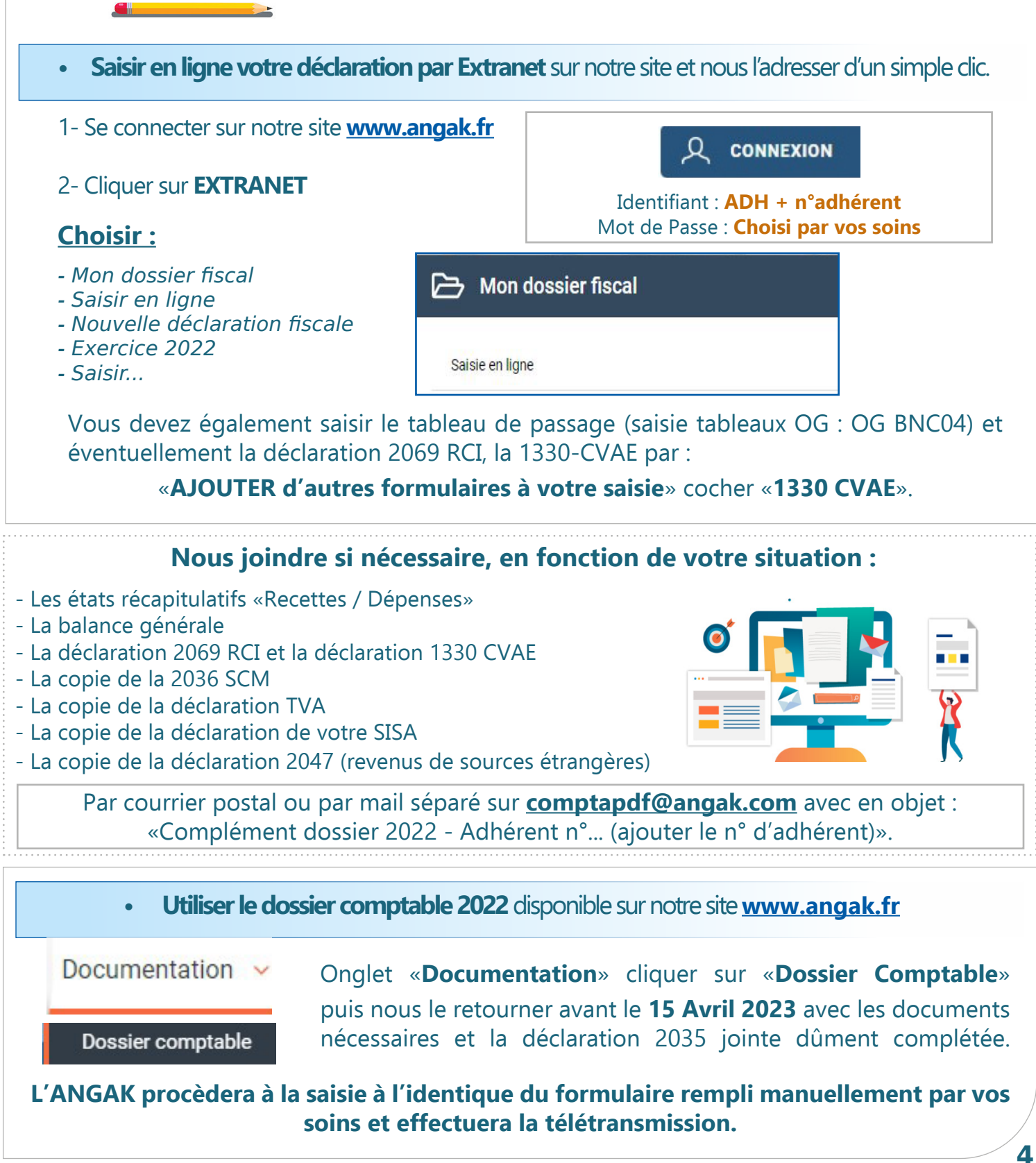